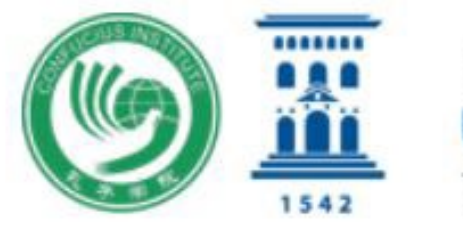

**Instituto Confucio** Universidad Zaragoza 西班牙萨拉戈萨孔子学院

## INSTRUCCIONES PARA LA REALIZACIÓN DEL EXAMEN OFICIAL DE CHINO

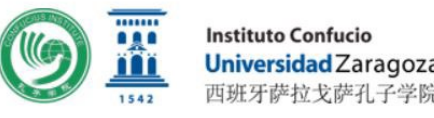

## INDICE

- ¿A qué examen me puedo presentar?
- Niveles
- **Todo el proceso para registrarse en www.chinesetest.cn**
- ¿Cómo se abonan las tasas?
- Recuperar la contraseña
- Modificación
- Antes del examen
- Normas
- El día del examen
- ¡No está permitido!
- Entrada al examen
- Comportamiento, descansos y salida del examen
- Después del examen

## ¿A qué examen me puedo presentar?

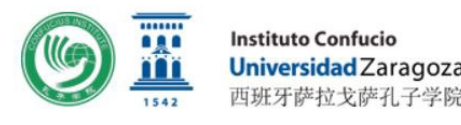

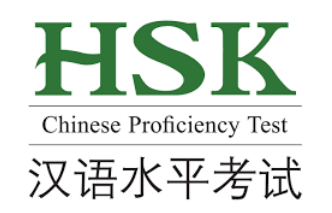

- El HSK es el examen oficial escrito de lengua china estandarizado a nivel internacional para personas no nativas de la lengua china. Este examen evalúa la comprensión oral, la comprensión escrita y la expresión escrita de los participantes. El examen HSK consta de 6 niveles.
- El HSKK es el examen oficial oral de lengua china estandarizado a nivel internacional para personas no nativas de la lengua china. Este examen es la versión oral del HSK y mide la habilidad comunicativa oral de los hablantes de chino no nativo en situaciones cotidianas, relaciones académicas y profesionales. Consta de tres niveles: básico, intermedio y avanzado.

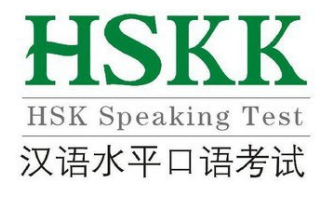

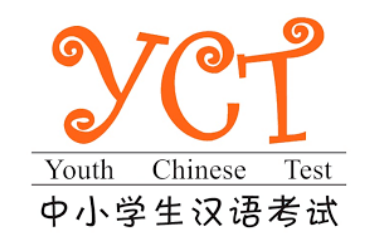

 El nuevo YCT es un examen internacional estandarizado de lengua china dirigido a estudiantes de Primaria y Secundaria (de entre 6 y 16 años), cuya primera lengua no es el chino. El YCT consta de dos partes: una prueba escrita dividida en cuatro niveles, a saber, el YCT (Nivel I), YCT (Nivel II), YCT (Nivel III), y YCT (Nivel IV); y una prueba oral dividida en YCT (Nivel Elemental) y YCT (Nivel Intermedio).

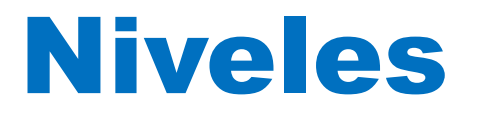

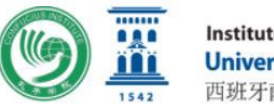

**Instituto Confucio Universidad Zaragoza**<br>西班牙萨拉戈萨孔子学院

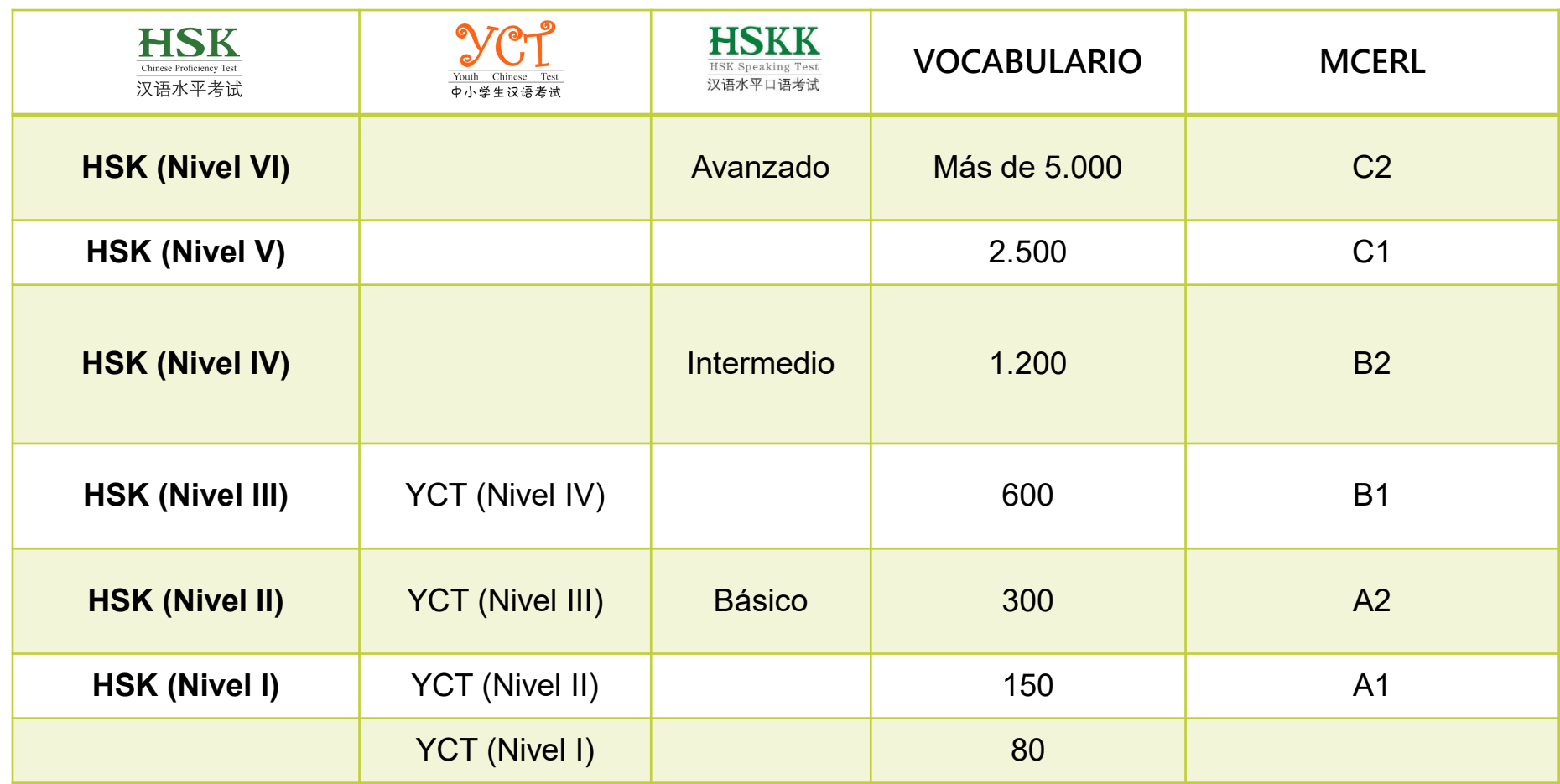

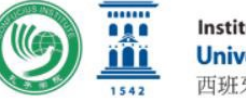

**Instituto Confucio** 

# ¿CÓMO SE REALIZA LA

# MATRÍCULA PARA LOS EXÁMENES

## OFICIALES?

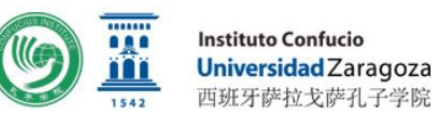

## Regístrate en:

# [www.chinesetest.cn](http://www.chinesetest.cn/)

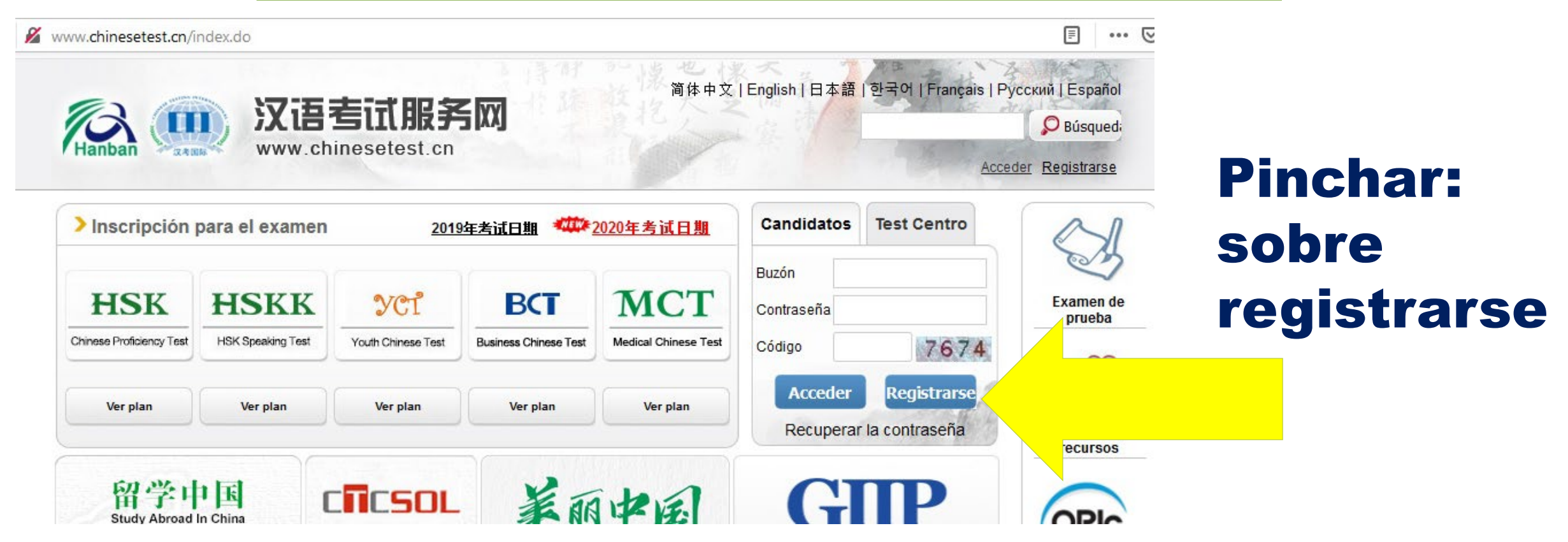

## Aceptar las "Condiciones de registro":

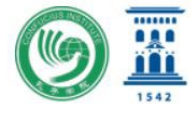

**Instituto Confucio Universidad Zaragoza** 西班牙萨拉戈萨孔子学院

 $\overline{\mathbf{x}}$ 

#### 汉考国际注册协议

鉴于汉语考试服务网(以下简称 "本网站")是汉考国际教育科技(北京)有限公司(以下简称 "汉考国际")营运的网站,其为用户提供网上信息浏 览、汉语考试网上报名等服务,用户向本网站提出会员注册申请时应仔细阅读本协议。 如果用户未满16周岁,请在法定监护人的陪同下阅读本协议及上述其他协议,并特别注意未成年人使用条款。

#### 一、本协议生效及确认

本协议条款的效力范围及于本网站所提供的一切服务,用户接受本网站所提供的任何服务均应当受本协议的约束。 用户进入注册程序并点击 " 我接受 " 的按钮,即表示用户与汉考国际已达成协议,自愿接受本协议约束。 当用户使用本网站各项服务时,用户的使用行为视为其对该项服务的服务条款以及汉考国际在该项服务中发出的各类公告的同意。

#### 二、服务简介及接受服务的部分条件

汉考国际按照本协议及其网络操作规则,运用自己的操作系统通过国际互联网络为用户提供各项服务。用户必须: 1. 自行配备上网的所需设备,包括个人手机、平板电脑、调制解调器、路由器等; 2. 自行负担个人上网所支付的与此服务有关的电话费用、网络费用等; 3. 选择与所安装终端设备相匹配的软件版本,包括但不限于iOS、Android、Windows等。 考虑到本网站服务的重要性,用户承诺: 1. 所填写的用户信息是真实、准确、完整、及时的,并且没有任何引人误解或者虚假的陈述。

2.及时更新注册资料,以维持用户信息的有效性。所有用户键入的个人信息资料将引用为注册资料。

3. 汉考国际可通过向用户填写的电子邮件地址发送邮件的方式与用户进行联络和沟通。

如果用户提供的资料不准确,不真实,不合法有效,汉考国际有权结束用户使用本网站各项服务的权利。用户在接受本网站各项服务的同时,同意接 受汉考国际提供的各类信息服务。

#### 三、本协议条款的修改

汉考国际有权在必要时修改本协议条款以及各项服务的相关条款。用户在接受本网站各项服务时,应当及时在网站中查阅了解修改的内容,如果用户 不同意所修改的内容,可以主动取消获得的本网站服务。如用户维续接受本网站服务的,则视为接受该修改后的条款,应自觉遵守相关条款。

Pinchar: sobre (He leído y acepto las "Condiciones de registro"

## Introduce los datos

Cuando este todo relleno haz click en: **Entregar** 

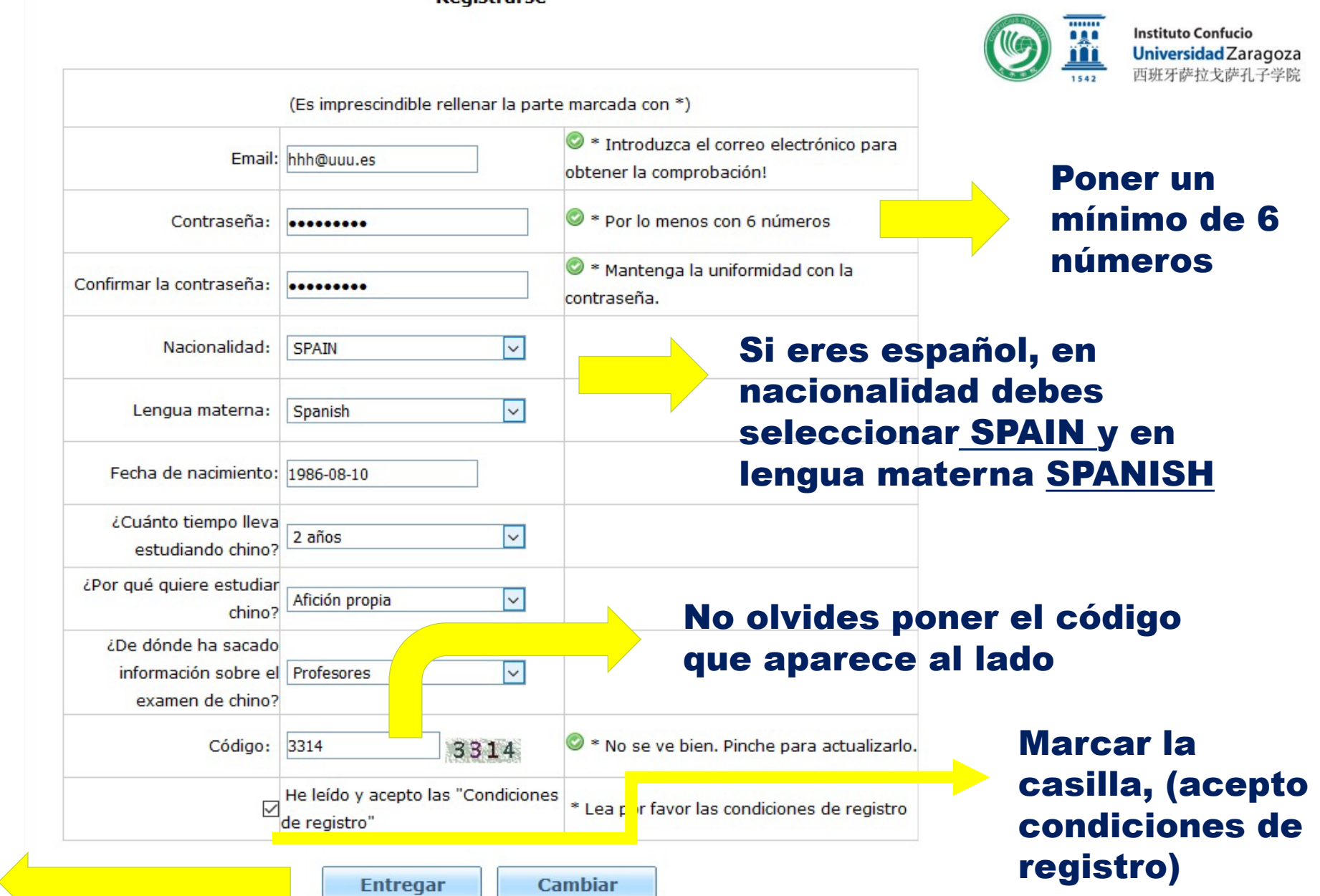

**Registrarse** 

## Si aparece este cuadro

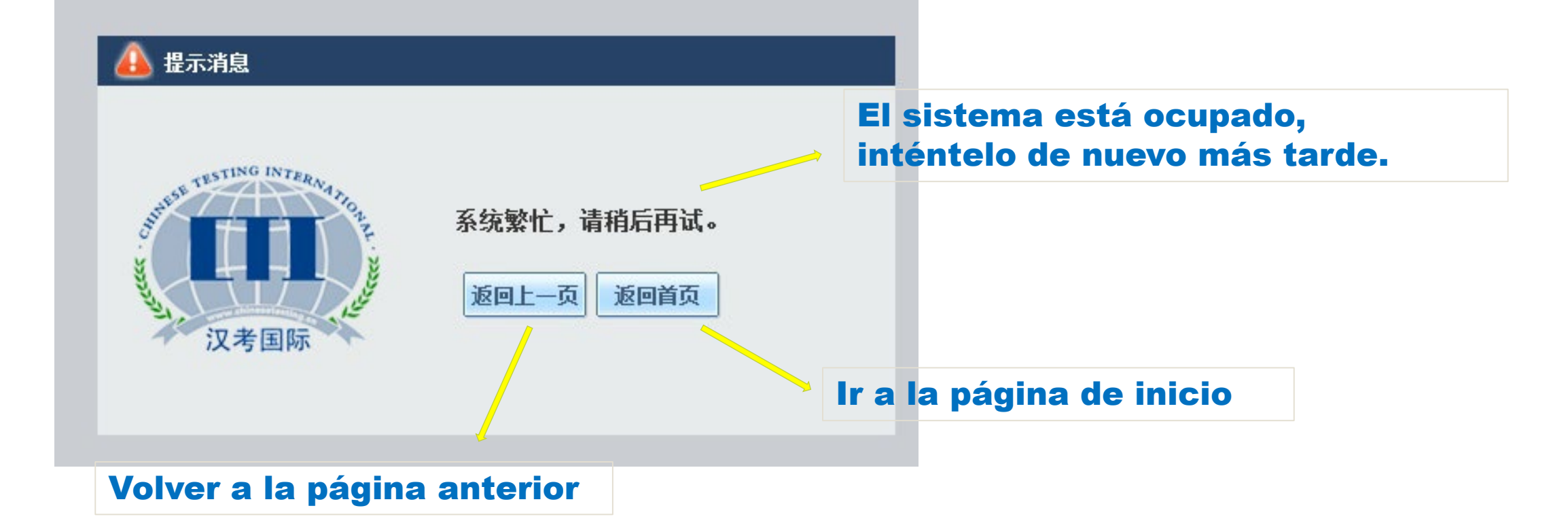

## Pincha en: Apúntese ahora mismo

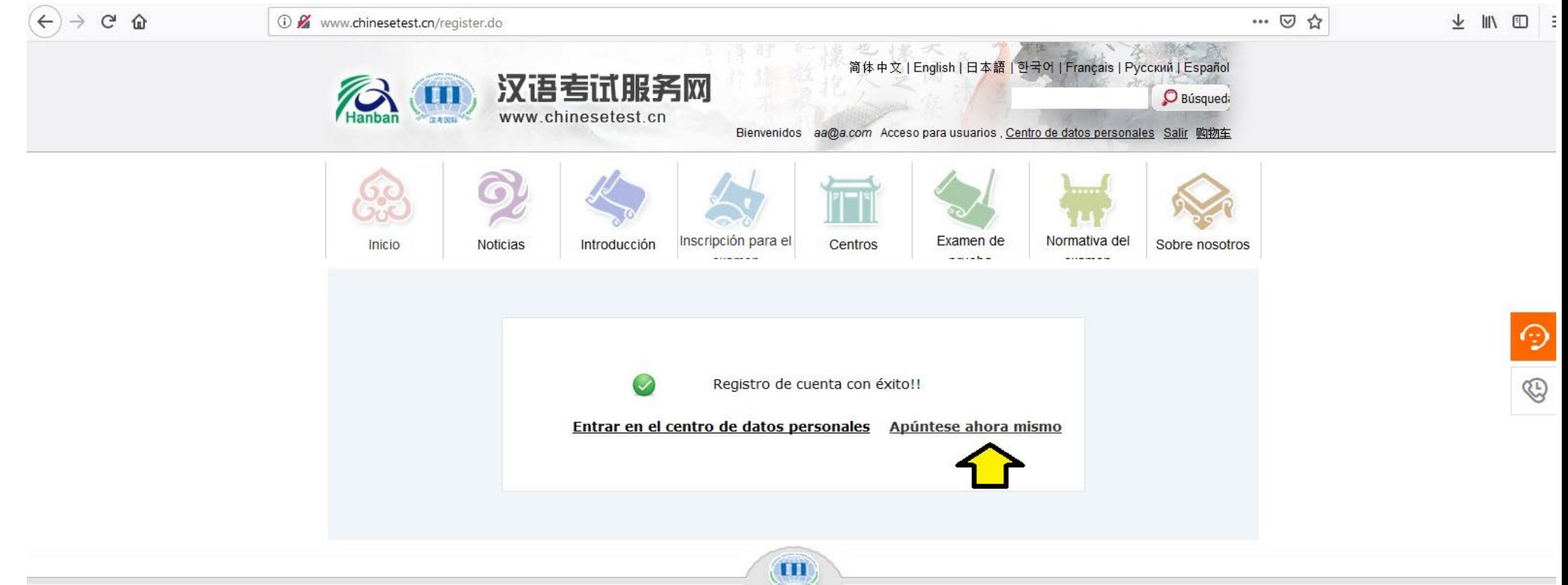

**Instituto Confucio** 

Universidad Zaragoza 西班牙萨拉戈萨孔子学院

**ARA** 

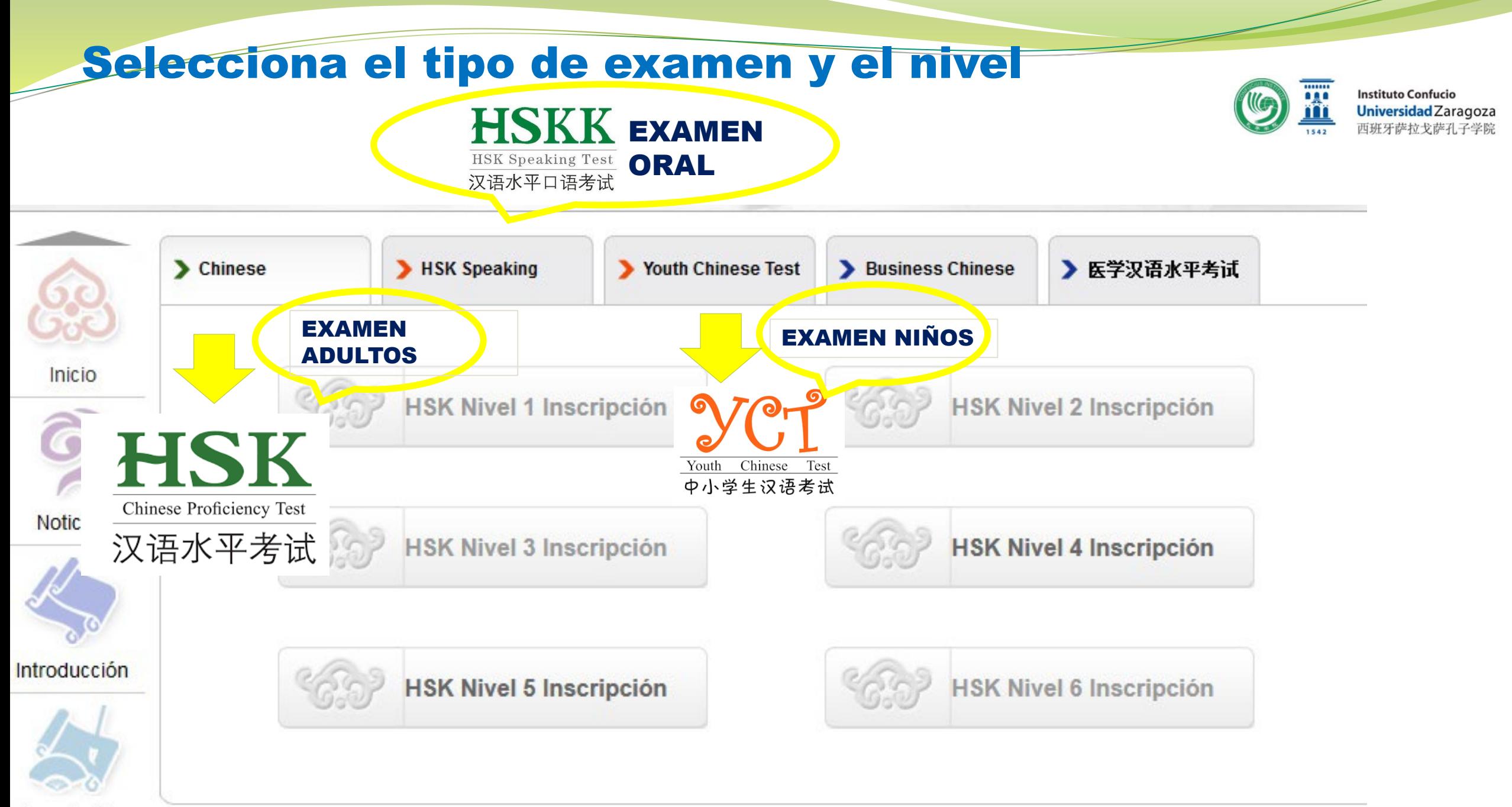

Inceripción

# Explicación del nivel seleccionado

**HSK Nivel 5** 

### **HSK介绍**<br>INTRODUCTION

**HSK Nivel 1 Inscripción** 

**HSK Nivel 2 Inscripción** 

**HSK Nivel 3 Inscripción** 

**HSK Nivel 4 Inscripción** 

**HSK Nivel 5 Inscripción** 

**HSK Nivel 6 Inscripción** 

The HSK (Level V) assesses test takers' abilities in the application of everyday Chinese. It is the counterpart of the Level V of the Chinese Language Proficiency Scales for Speakers of Other Languages and the C1 Level of the Common European Framework of Reference (CEF). Test takers who are able to pass the HSK (Level V) can read Chinese newspapers and magazines, enjoy Chinese films and plays and give a full-length speech in Chinese.

The HSK (Level V) is intended for students who have studied Chinese 2-4 class hours per week for more than two academic years. These students have mastered 2,500 commonly used words and related grammar patterns.

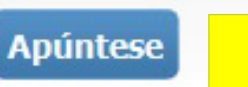

Pinchar en: Apúntese

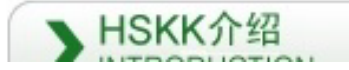

## Elige el centro y la fecha de examen

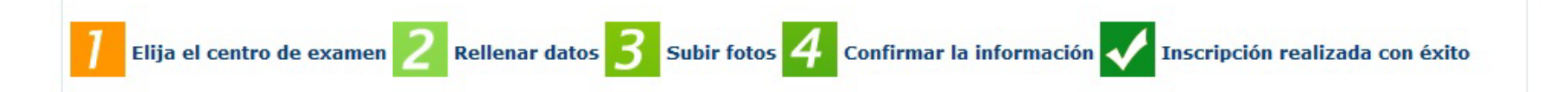

Continente HSK Nivel 5 Elija el centro de examen (inscripción) Seleccionar: Europe Continente: Europe el examen Modalidad de País/región: SPAIN **SPAIN** examen Modalidad del \* Elija la modalidad del examen Centro de examen ● Manuscrito ○ Ordenador seleccionar: examen: seleccionar: (Instituto Manuscrito Centro de Instituto Confucio, Universidad Zarad v Confucio, Universidad de examen: Zaragoza) o para Pamplona: Seleccionar Fecha de  $\bigcirc$  \* La Fecha de examen 2020-06-14 examen: (Pamplona test Center, la fecha que aparece **Example Accelerate Solution Accelerate Accelerate Accelerate Accelerate Accelerate Accelerate Acceler**<br>
Haz click: Entregar Confucius institute, University of Zaragoza) **Cambiar Entregar** 

**Instituto Confucio** 

Universidad Zaragoza 西班牙萨拉戈萨孔子学院

**Age** 

Marca la casilla

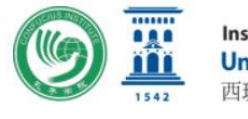

**Instituto Confucio Universidad Zaragoza** 

## Introduce tus datos personales

**College** 

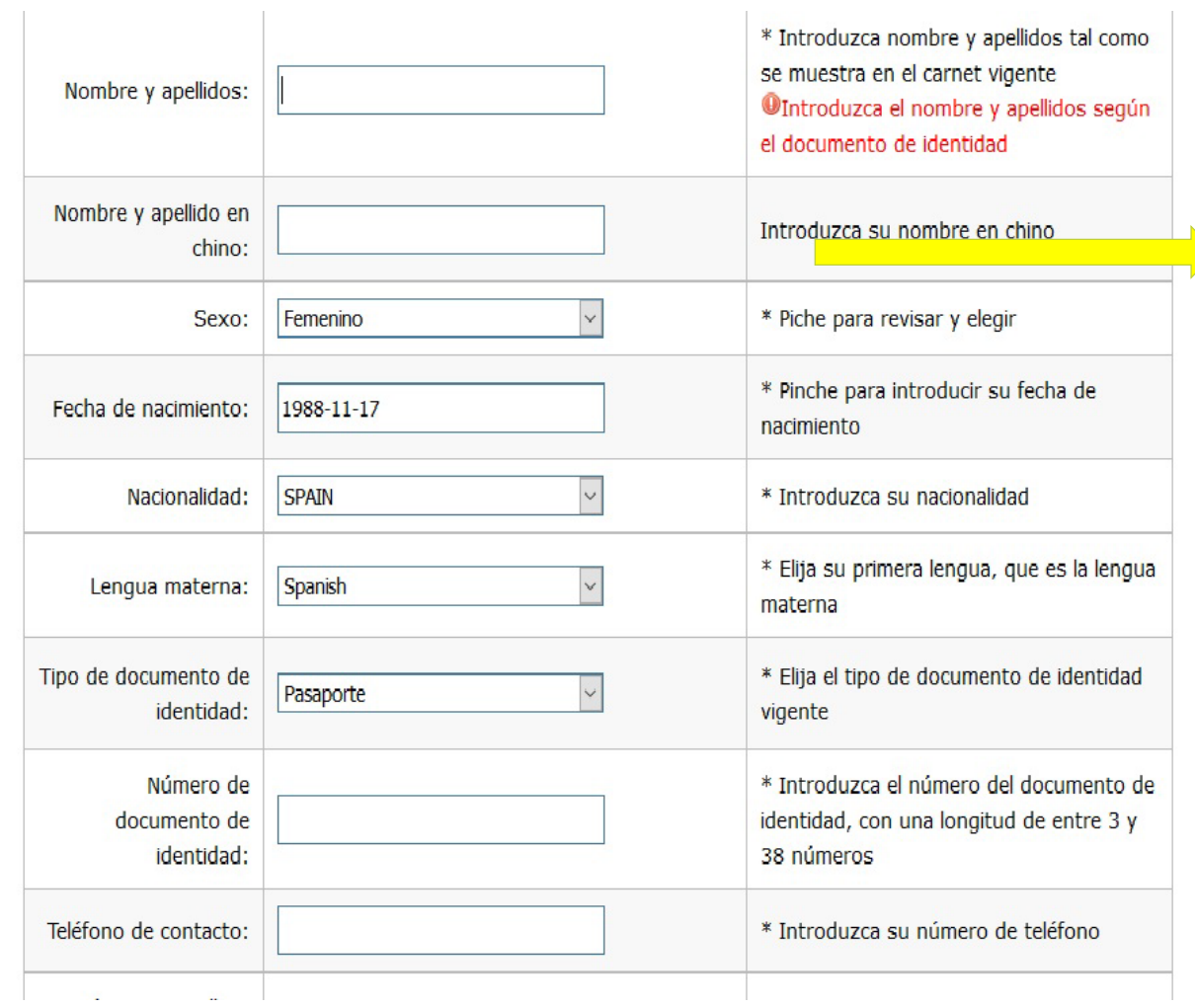

### Campo no obligatorio

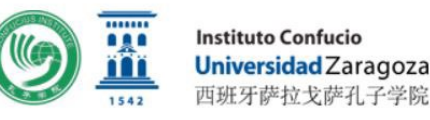

siguiente

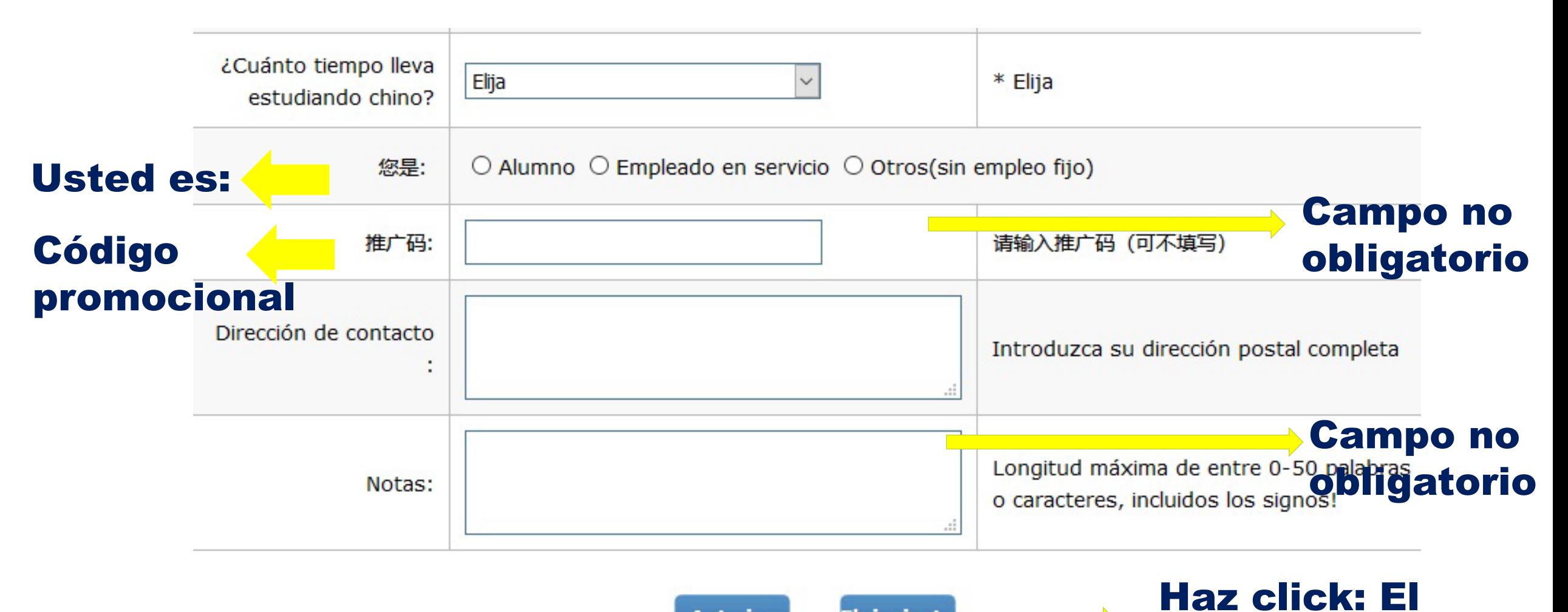

**El siguiente Anterior** 

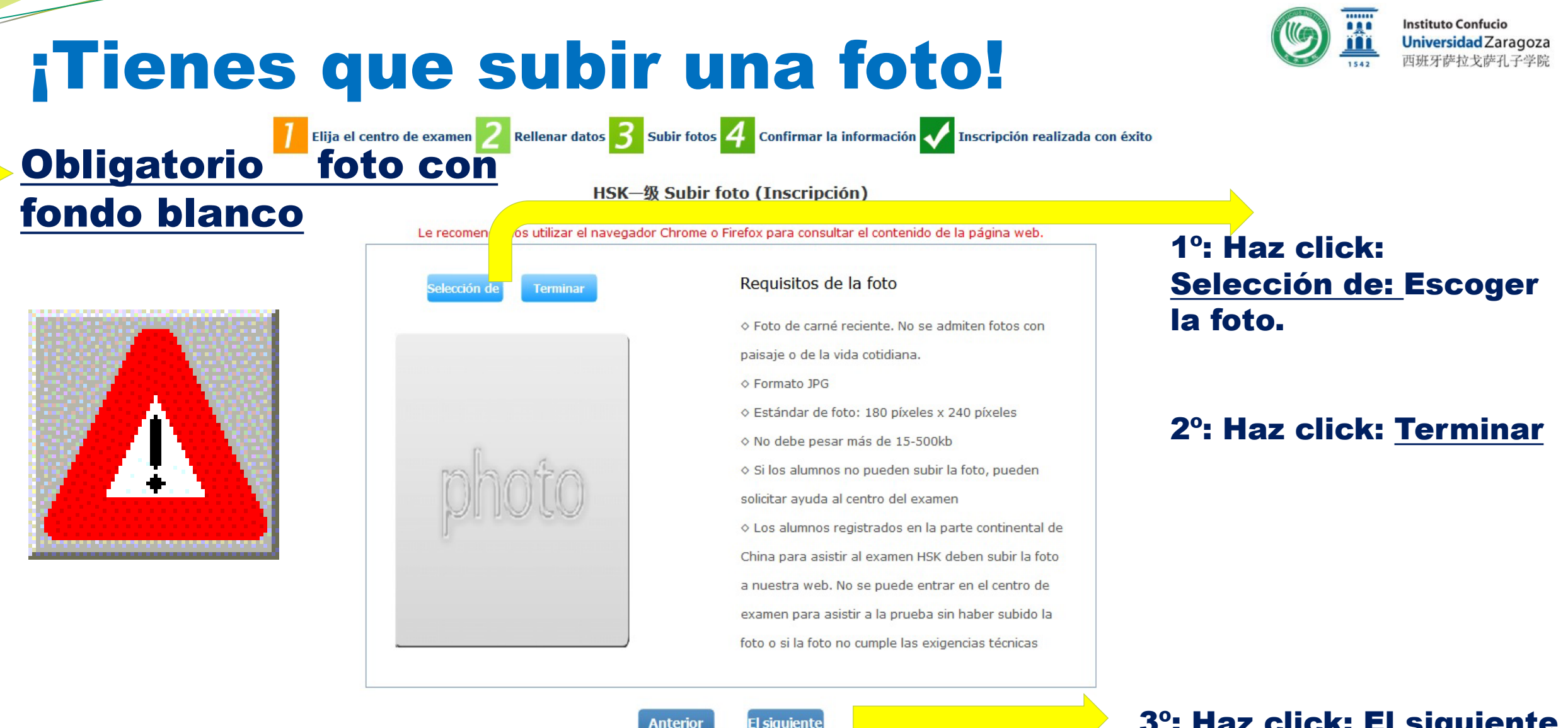

3º: Haz click: El siguiente

![](_page_16_Picture_0.jpeg)

**Instituto Confucio** Universidad Zaragoza 西班牙萨拉戈萨孔子学院

## ¿Está todo correcto?

![](_page_16_Picture_23.jpeg)

Anterior Confirmar

Comprobar que los datos son correctos y confirmar.

![](_page_17_Picture_0.jpeg)

## Confirmación en la web

Elija el centro de examen 2 Rellenar datos 3 Subir fotos 4 Confirmar la información y Inscripción realizada con éxito

Inscripción realizada con éxito. Se ha enviado la carta de confirmación al correo que ha indicado.

1. El abono debe realizarse antes del 2020-04-01 en Instituto Confucio, Universidad Zaragoza. En caso de duda, consulte a dicho centro sobre la forma de pago. Si no se ha recibido el pago antes de la fecha límite, se cancelará automáticamente la reserva de examen. Una vez hecho el abono, no se puede cancelar el examen.

2. Por favor, revise y compruebe atentamente si son correctas y auténticas todas las informaciones. En caso de existir informaciones erróneas, antes de pagar, por favor, corríjalas en el Centro Personal. Si ya hizo el abono, por favor, contacte con el centro de examen para formalizar la corrección.

3. Para imprimir el certificado de examen, se puede efectuar el registro en la página web desde el null.

Entrar en el centro de datos personales Retorno a la púgina principal

LA CARTA DE CONFIRMACIÓN "NO LLEGA".

EL INSTITUTO CONFUCIO MANDA UN E-MAIL DE CONFIRMACIÓN

#### **Fill Instituto Confucio**<br><mark>Universidad</mark> Zaragoza<br>西班牙萨拉戈萨孔子学院  $(\mathbb{G})$ 1542

Tasas

![](_page_18_Picture_140.jpeg)

![](_page_19_Picture_0.jpeg)

## ¿Cómo se abonan las tasas?

### **Cuenta bancaria: IBERCAJA**

## **ES03 2085 5202 71 0332261440**

• En el concepto deberá indicar: Apellidos + nombre + tipo de examen

Ejemplo: **Pérez García, Jesús – HSK3**

![](_page_19_Picture_7.jpeg)

# Recuperar la contraseña

![](_page_20_Picture_11.jpeg)

## Recuperar la contraseña

![](_page_21_Picture_1.jpeg)

![](_page_21_Picture_2.jpeg)

**Noticias** 

Introducción

![](_page_21_Picture_5.jpeg)

Centros

Examen de and and a state that the

![](_page_21_Picture_8.jpeg)

### Recuperar la contraseñ

![](_page_21_Figure_10.jpeg)

**Entregar** 

![](_page_22_Figure_0.jpeg)

汉考国际

Ha solicitado recuperar su contraseña de inicio de sesión en la página de los exámenes de chino www.chinesetest.cn. Haga clic 密码修改 para modificarla y restablecerla.

## Recuperar la contraseña

Actualice su correo para recuperar la contraseña

Volver al acceso Retorno a la púgina principal

![](_page_23_Picture_10.jpeg)

![](_page_24_Picture_0.jpeg)

![](_page_24_Figure_2.jpeg)

![](_page_25_Picture_0.jpeg)

![](_page_25_Figure_2.jpeg)

![](_page_26_Picture_0.jpeg)

### **Instituto Confucio Universidad Zaragoza**<br>西班牙萨拉戈萨孔子学院

![](_page_26_Picture_16.jpeg)

![](_page_27_Picture_0.jpeg)

### **Instituto Confucio Universidad Zaragoza**<br>西班牙萨拉戈萨孔子学院

![](_page_27_Picture_14.jpeg)

![](_page_28_Picture_0.jpeg)

## Antes del examen

- **El Instituto Confucio manda un e-mail con la información.**
- **El Instituto Confucio imprimirá las tarjetas de examen.**

![](_page_28_Picture_4.jpeg)

## **Instituto Confucio**

## NORMAS

- **Los datos personales del participante del examen contenidos en la Tarjeta de Admisión**, **deberán coincidir con los que aparecen en el documento de identidad con el que realizó la inscripción.**
- **Quienes no hayan adjuntado una fotografía en formato digital durante la inscripción, deberán mandar una fotografía de tamaño carnet (como tarde, una semana antes del examen) a [confucio@unizar.es.](mailto:confucio@unizar.es) Características:**
	- Una fotografía de carnet reciente con fondo blanco
	- Fotografía en blanco y negro o a color
	- Fotografía en la que aparezca la cabeza y la parte superior de los hombros y en la que el candidato aparezca de frente.
	- Formato JPG/GIF/PNG
	- Tamaño: máximo 100KB

## El día del examen

![](_page_30_Picture_1.jpeg)

- **El candidato deberá llevar los siguientes materiales al aula de examen:**
	- Tarjeta de Admisión del examen **impresa**
	- Documento de identidad con fotografía (DNI, NIE, pasaporte o permiso de residencia)
	- Lápiz 2B (2 o más) [Si se utiliza otro lápiz puede quedar anulado]
	- Goma de borrar

# ¡NO ESTÁ PERMITIDO!

![](_page_31_Picture_1.jpeg)

**Instituto Confucio** 

- Diccionarios
- Libros
- Aparatos electrónicos (teléfonos móvil, ordenadores, tabletas, grabadoras, etc.)
- **Quienes entren al aula con aparatos electrónicos deberán dejarlos apagados y guardados en el lugar indicado por el examinador responsable.**

## ENTRADA AL EXAMEN

![](_page_32_Picture_1.jpeg)

- No se permitirá la entrada al aula de examen ni la realización del mismo sin la Tarjeta de Admisión del examen.
- El uso de otro lápiz que no sea el especificado (2B) puede conllevar a la invalidación del examen.
- Presentarse media hora antes del examen.
- Si llegara tarde (menos de 5 minutos desde el comienzo del mismo), deberá entrar inmediatamente en el aula de examen. En caso de que llegara pasados los 5 minutos desde el comienzo del examen y hasta los 35 minutos de examen solo podrá entrar para la parte siguiente.
- Si llega pasados 35 minutos desde comienzo del mismo, se cancelará su participación en el examen.

![](_page_33_Picture_0.jpeg)

## Comportamiento, descansos y salida del examen

- Cada candidato deberá sentarse en el asiento que le sea designado, sin que este pueda elegir donde sentarse.
- No está permitido comer ni beber durante el examen.
- El candidato no puede abrir el examen ni responder a las preguntas antes de tiempo.

## Después del examen

![](_page_34_Picture_1.jpeg)

### **CONSULTA DE RESULTADOS**

 En un plazo aproximado de dos meses se podrá acceder a los resultados obtenidos a través de la página oficial [www.chinesetest.cn](http://www.chinesetest.cn/). Para ello necesitará la Tarjeta de Admisión.

### **OBTENCIÓN DE CERTIFICADOS**

- En un plazo aproximado de tres meses a partir de la fecha de examen, los candidatos recibirán un email para recoger su certificado de HSK, HSKK, YCT o BCT en la secretaría del Instituto Confucio de la Universidad de Zaragoza.
- Quienes lo soliciten, el certificado se enviará por correo postal CERTIFICADO a la dirección facilitada en la inscripción.